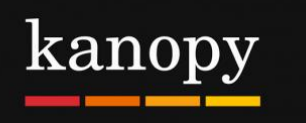

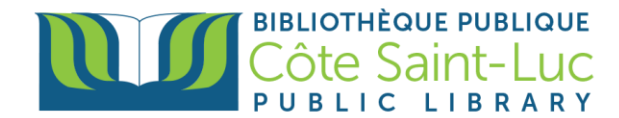

## **Getting started with the Kanopy app (Android devices)**

## **Step 1: Download the Kanopy app**

- 1) Go to your device's **Play Store** →
- 2) Tap in the **search bar** at the top of the screen.

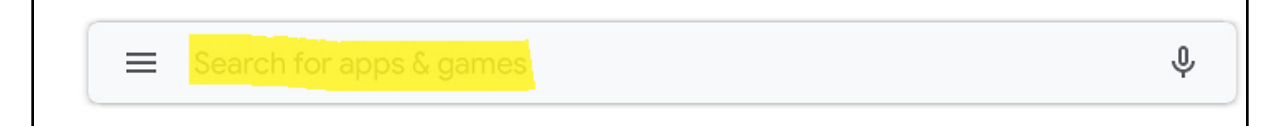

3) Type in **Kanopy** and select **Kanopy** from the drop-down list.

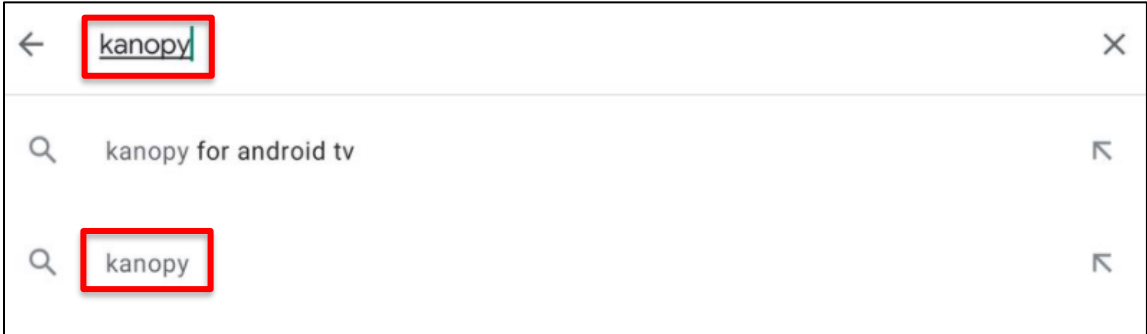

4) Tap **Install** (right side of screen) to install the Kanopy app on your device.

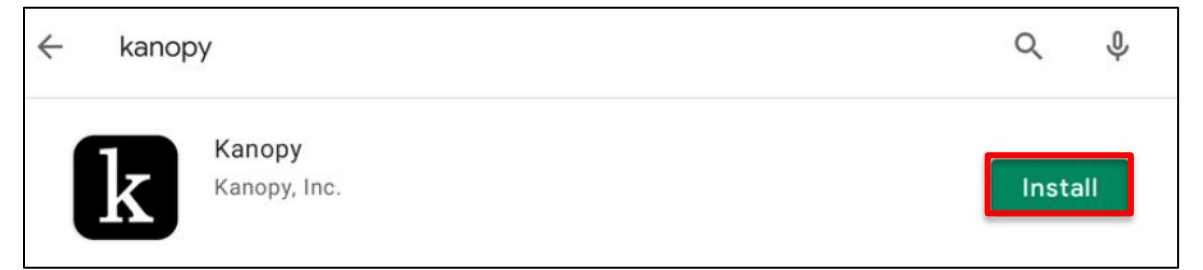

5) Once the app has downloaded and installed, tap **Open**.

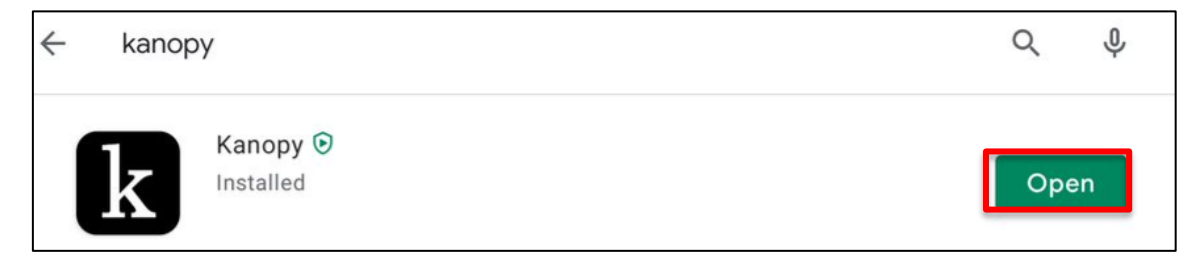

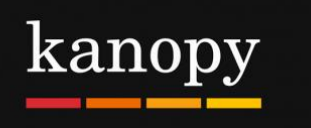

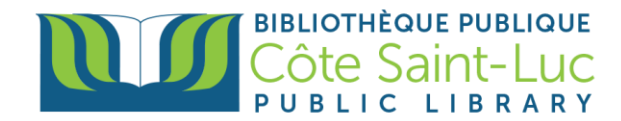

## **Step 2: Create your Kanopy account using your library card**

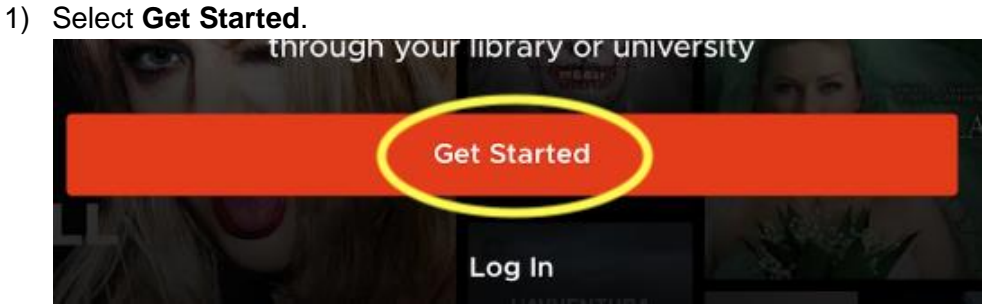

2) Select **Find Library.**

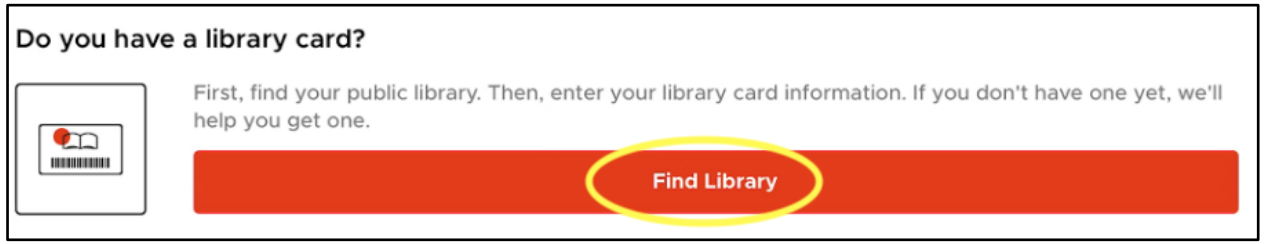

3) If your location services are on, the app will automatically locate the closest library. If not, you can search for **Côte Saint-Luc Public Library.** Tap on our library's name and tap **Select this Library**.

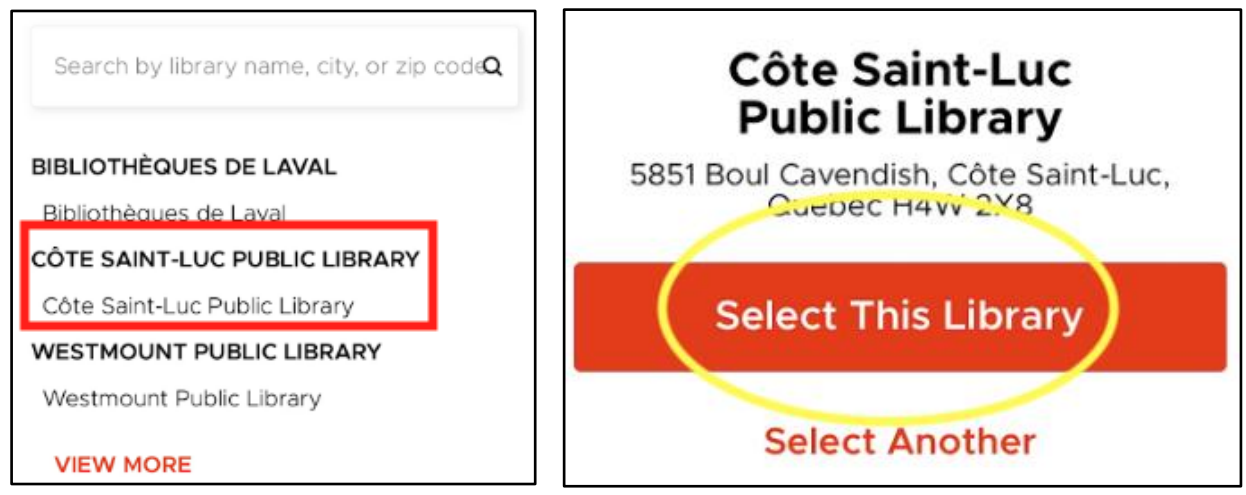

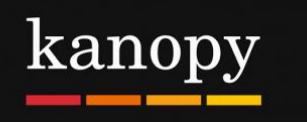

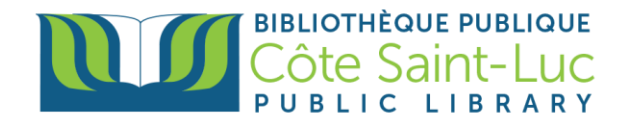

4) Select **Next** to add your library card**.**

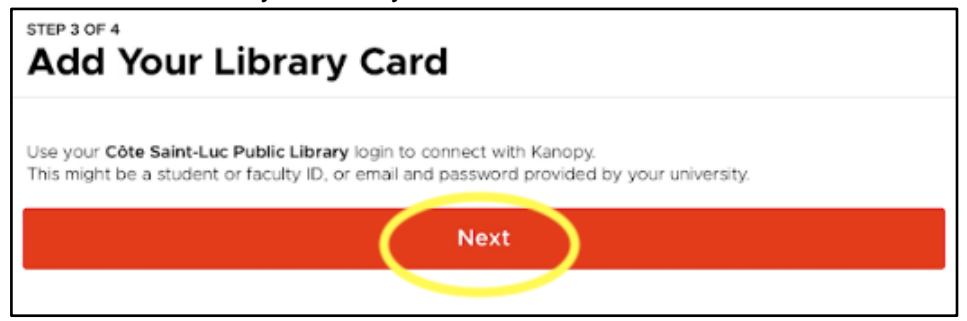

5) Enter your **last name** and your 14-digit **library card number** and tap **Login.**

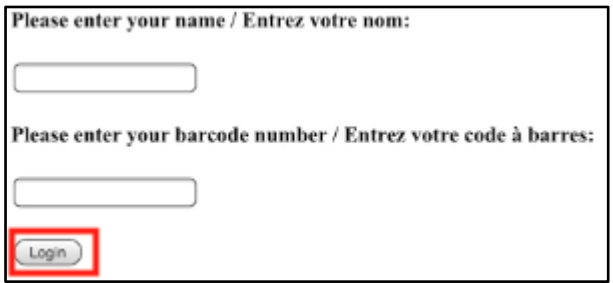

6) To create your account, enter your **first and last name**, as well as your **email address.**  Create a **password** and tap **Sign up**.

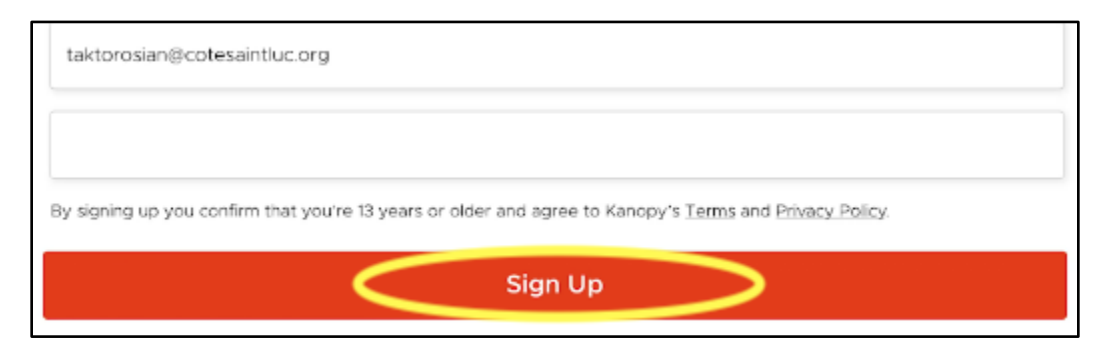

## **Step 3: Browse or search for films or movies**

1) In the Kanopy app, you will see the menu at the bottom of the screen. Scroll through the **Home** page to see the featured categories of films.

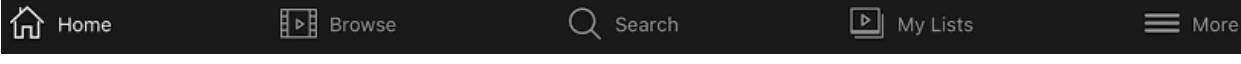

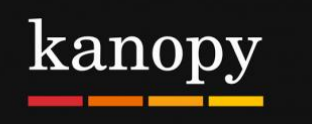

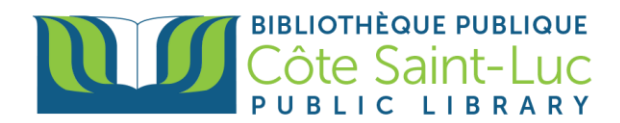

2) To browse by genre, tap on **Browse** from the bottom menu.

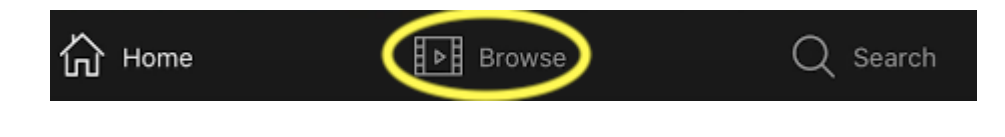

3) To search for a specific film, tap on the **Search** option from the bottom menu.

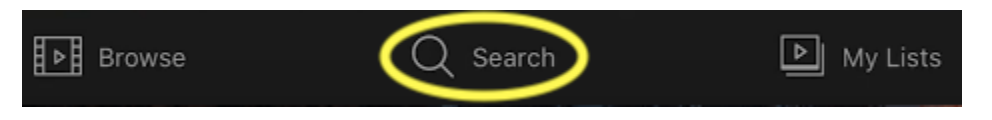

4) Type in the name of a movie in the search box at the top and tap **Search.**

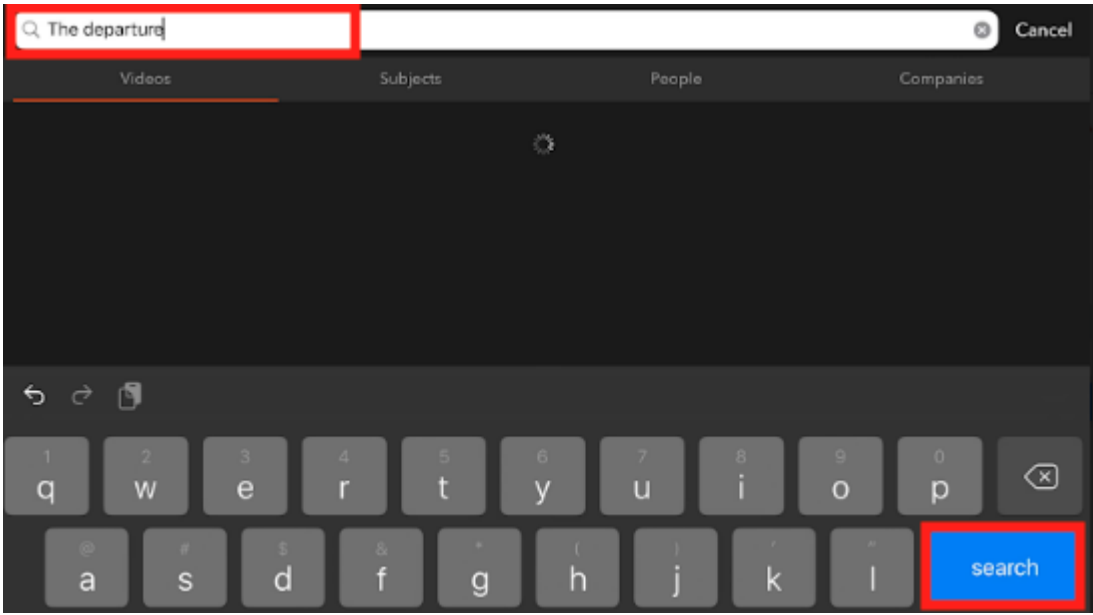

5) Locate your desired movie from the results and tap on it for more information.

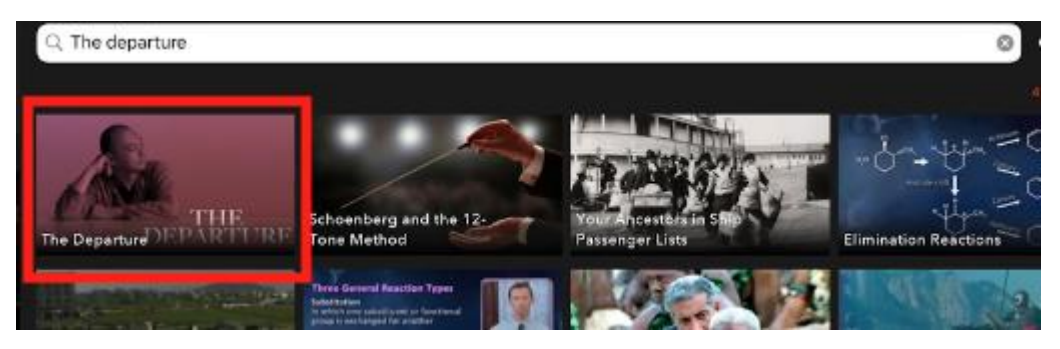

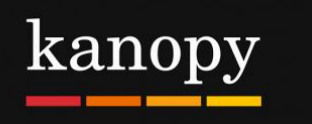

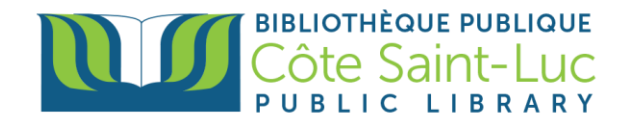

6) Here you will see a synopsis and any other details. If you don't want to watch it right away, you can add it to your **Watchlist**.

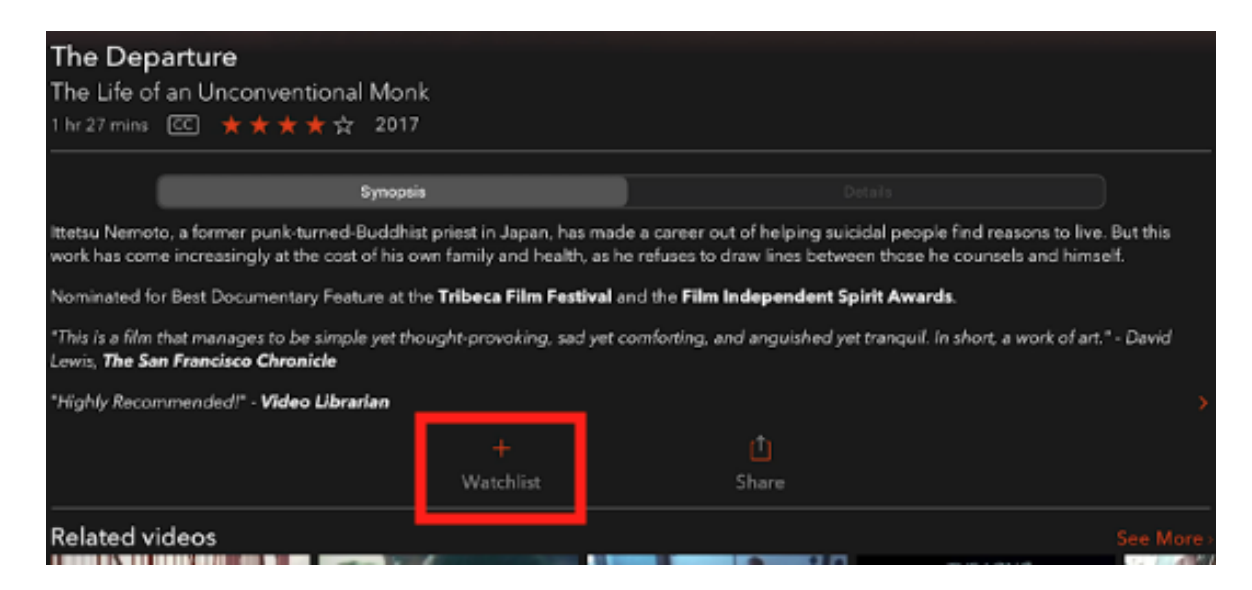

7) Press the **play button** to play the movie. Remember, you can play a total of 5 movies per month. The number of credits you have left will be shown at the top right corner of the screen.

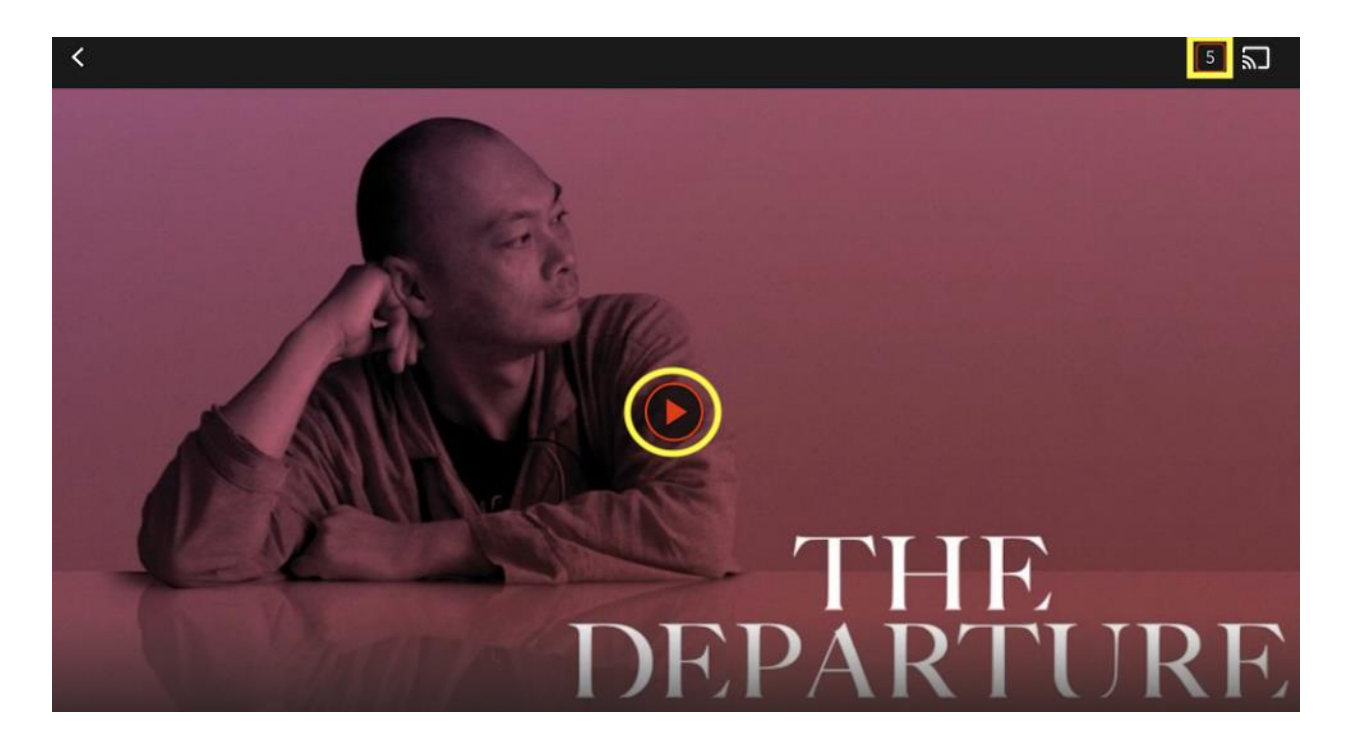

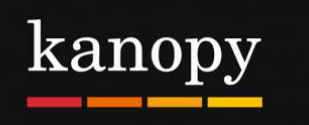

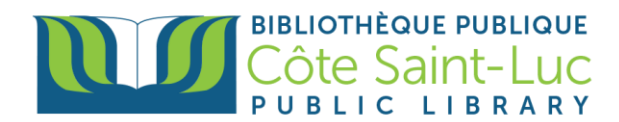

8) Tap on **My Lists** from the bottom menu to see the movies or shows you are currently watching, as well as your watchlist.

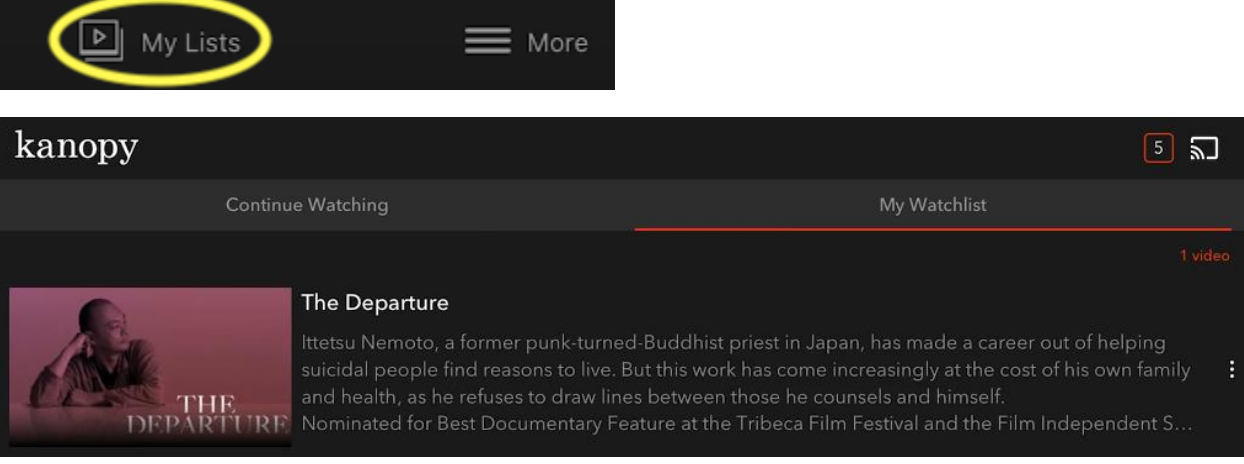

9) For more information about your account, tap on the **More** option from the bottom menu. Here you can view membership information and log out.

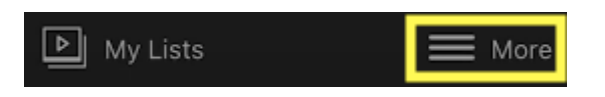